# Trellis Plots

# Trellis Graphics

- Trellis Graphics is a family of techniques for viewing complex, multi-variable data sets.
- The ideas have been around for a while, but were formalized by researchers at Bell Laboratories during the 1990s.
- The techniques were given the name *Trellis* because they usually result in a rectangular array of plots, resembling a garden trellis.
- A number of statistical software systems provide multi-panel conditioning plots under the name *Trellis* plots or *Crossplots*.

# Trellis Graphics in R

- The Trellis graphics system in R was written by Deepayan Sarkar of the University of Wisconsin, using the "Grid" graphics system written by Paul Murrell of Auckland.
- The system is a reimplementation of the the original Bell Labs Trellis system created by Bill Cleveland and Rick Becker.
- These class notes should show you all you need to know about producing simple Trellis displays.
- More extensive documentation is available on the class web site.

# Using Trellis Graphics in R

- The trellis graphics system exists in parallel with the normal R graphics system.
- You cannot mix commands from the two systems, but Trellis provides equivalents to most of the normal graphics system commands.
- In order to produce Trellis plots you must load the "Lattice" library and start a "trellis aware" device.
	- > library(lattice)
	- > trellis.device()

# Conditioning

- Trellis plots are based on the idea of *conditioning* on the values taken on by one or more of the variables in a data set.
- In the case of a categorical variable, this means carrying out the same plot for the data subsets corresponding to each of the levels of that variable.
- In the case of a numeric variable, it means carrying out the same plots data subsets corresponding to intervals of that variable.

# Example: Earthquake Locations

- R contains a data set called quakes which gives the location and magitude of earthquakes under the Tonga Trench, to the North of New Zealand.
- The spatial distribution of earthquakes in the area is of major interest, because this enables us to "see" the structure of the earthquake faults.
- Here is a plot from the Geology department at Berkeley, which tries to present the the spatial structure.

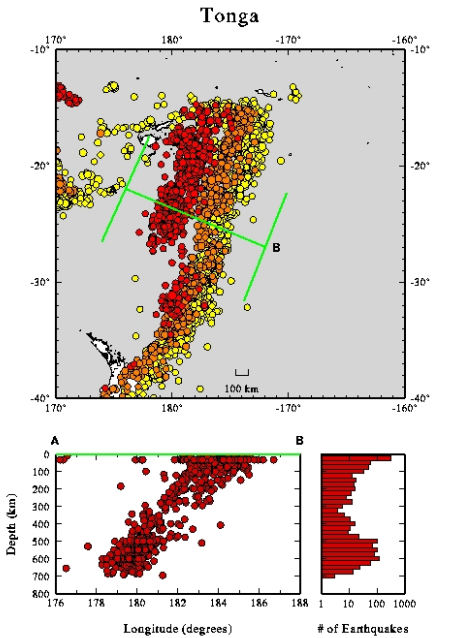

Tonga Trench Earthquakes

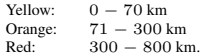

#### Problems with this Presentation

- There is a good deal of overplotting and this makes it hard to see all of the structure present in the data.
- The map makes it clear that we are looking down from above on the scene, but deeper quakes appear to be plotted on top of shallower ones.
- The division of depths into three intervals and presentation using colour is relatively crude.

# A Trellis Plot

- We can overcome many of the problems of the previous plot by using a trellis display.
- We create the display by producing a sequence of graphs, each of which presents a different range of depths.
- In this case we will have a slight overlap of the intervals being plotted.

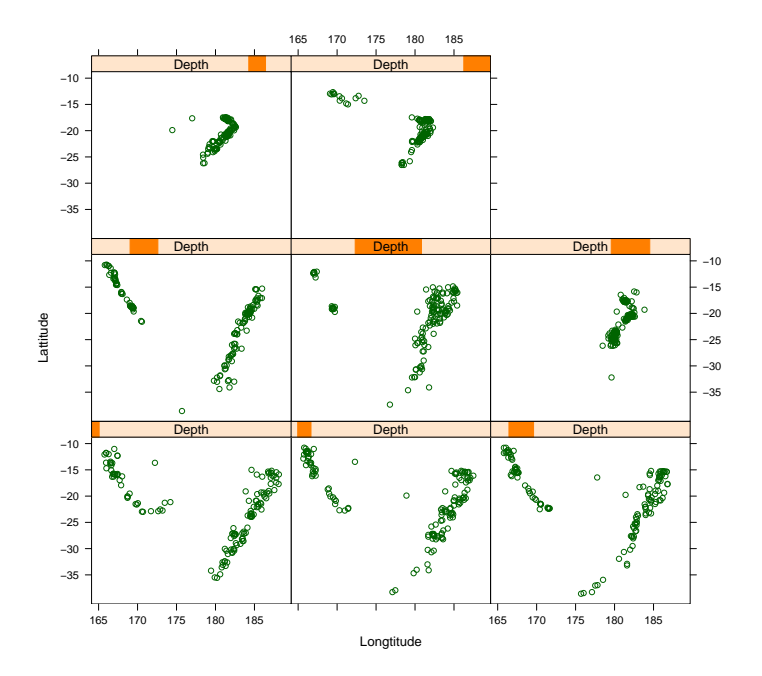

# Explanation

- The plot is read left-to-right and bottom-to-top.
- Depth increases progressively through the plot.
- There are eight different depth intervals, each containing approximately the same number of earthquakes.
- Consecutive depth intervals overlap by a small amount.
- The range of depths covered by each interval is indicated in the bar above each plot.

#### Intepretation

- The shallower earthquakes are concentrated on two inclined fault planes.
- The most easterly of these fault planes is the one which bisects New Zealand.
- The Westerly fault plane has mainly shallow earthquakes, while the Easterly fault plane has both shallow and deep earthquakes.
- The deep earthquakes show distinct small angular fishhook structure which is not visible in the earlier plot.

#### Example: Barley Yields

- This example is concerned with the yields obtained from field trials of barley seed.
- The data comes from the 1930s so there is no direct genetic modification going here.
- The trials were conducted in 1931 and 1932, using:
	- 10 different strains of barley
	- 6 different growing sites
- There are  $2 \times 10 \times 6 = 120$  observations.
- It was suspected for a long time that there was something odd about this data set.

#### The Trellis Plot

- The plot we will look at shows that barley yields for each of the 10 strains at the 6 sites and for each year.
- The results for each site are plotted on a separate graph – i.e. we are working conditional on the site.
- The yields from the two years are superimposed on each of the plots.

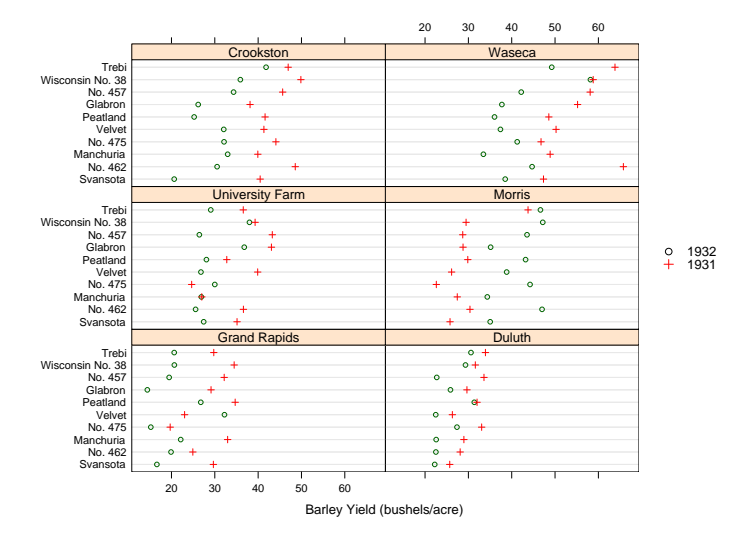

# The Trellis Technology

- There are a variety of displays which can be produced by Trellis, including:
	- Bar Charts
	- Dot Charts
	- Box and Whisker Plots
	- Histograms
	- Density Traces
	- QQ Plots
	- Scatter Plots
- A common framework is used to produce all these plots.

# Some Terminology

- Every Trellis display consists of a series of rectangular *panels*, laid out in a regular row-by-column array.
- The indexing of the array is left-to-right, bottom-to-top.
- The x axes of all the panels are identical. This is also true for the  $y$  axes.
- Each panel of the a display corresponds to conditioning, either on the levels of a factor, or on sub-intervals of the range of a numeric variable.

# Shingles

- The conditioning carried out in the earthquake plot is described by a *shingle*.
- A shingle consists of a number of overlapping intervals (like the shingles on a roof of a house).
- Assuming that the earthquake depths are contained in the variable depth, the shingle is created as follows.

```
> depth = quakes$depth
> Depth = equal.count(depth, number=8,
                      overlap=.1)
```
• The shingle assigned to Depth has 8 intervals with adjacent intervals having 10% of their values in common.

# Shingles

• A shingle contains the numerical values it was created from and can be treated like a copy of that variable. For example:

> range(Depth) [1] 40 680 > range(depth) [1] 40 680

• A shingle also has the information attached to it. This can be displayed by printing or plotting the shingle.

> plot(Depth)

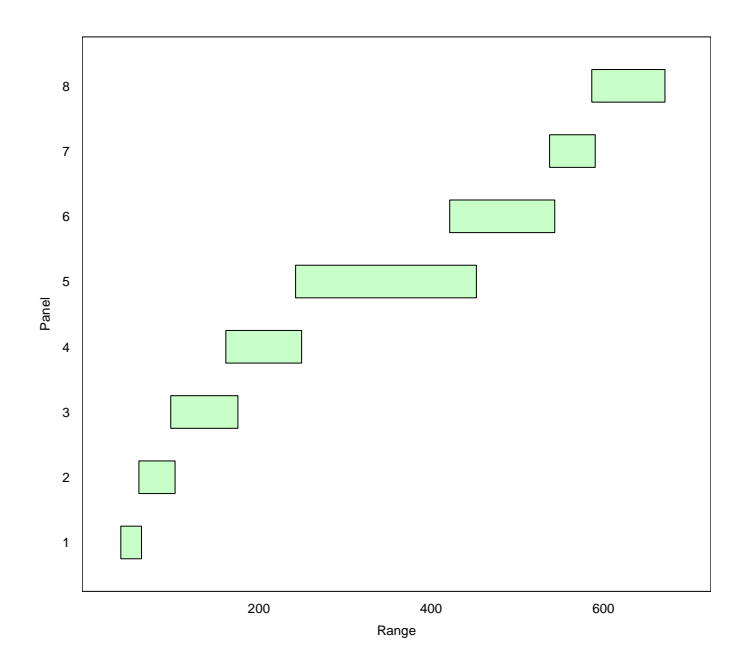

# Producing the Plot

- The display of the earthquakes is produced by the function xyplot, which is the Trellis variant of a scatter plot function.
- The plot was produced as follows:

```
> Depth = equal.count(quakes$depth,
                      number = 8.
                      overlap = .1)> xyplot(lat ~ long | Depth, data = quakes,
         xlab = "Longtitude",
         ylab = "Lattitude")
```
• There are two steps here (i) creating the shingle and (ii) producing the display.

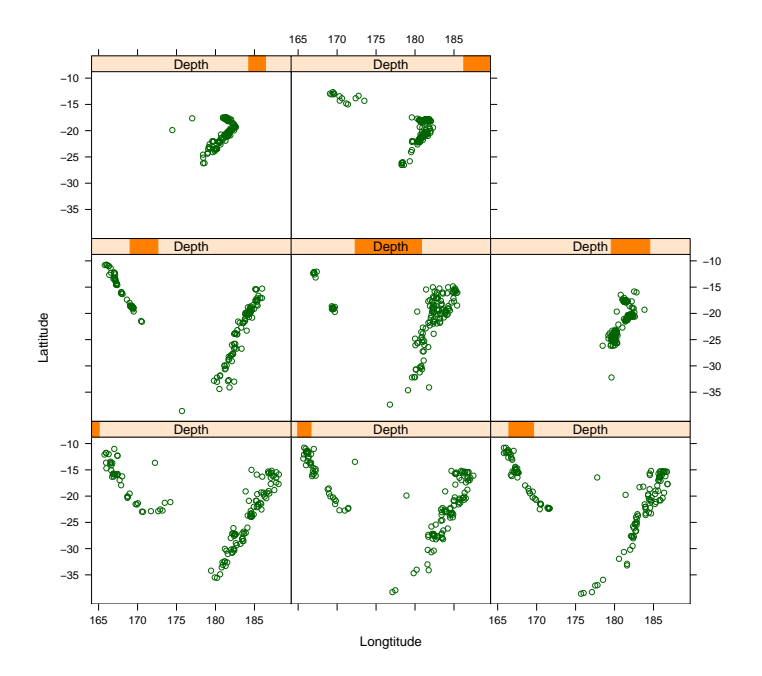

#### The Plot Formula

- The first argument to xyplot is a symbolic formula describing the plot.
- In this case the formula is:

#### lat ~ long | Depth

which is an instruction to plot  $lat$  on the  $y$  axis against long on the  $x$  axis with conditioning intervals as described in Depth.

- The second argument to xyplot specifies which data frame the data for the plot should be obtained from.
- Additional arguments control other aspects of the plot.

# Unconditional Plots

• The xyplot function can be used to produced an unconditional plot by omitting the conditioning specification from the plot formula.

```
> xyplot(lat ~ long, data = quakes,
         xlab = "Longtitude",
         ylab = "Lattitude")
```
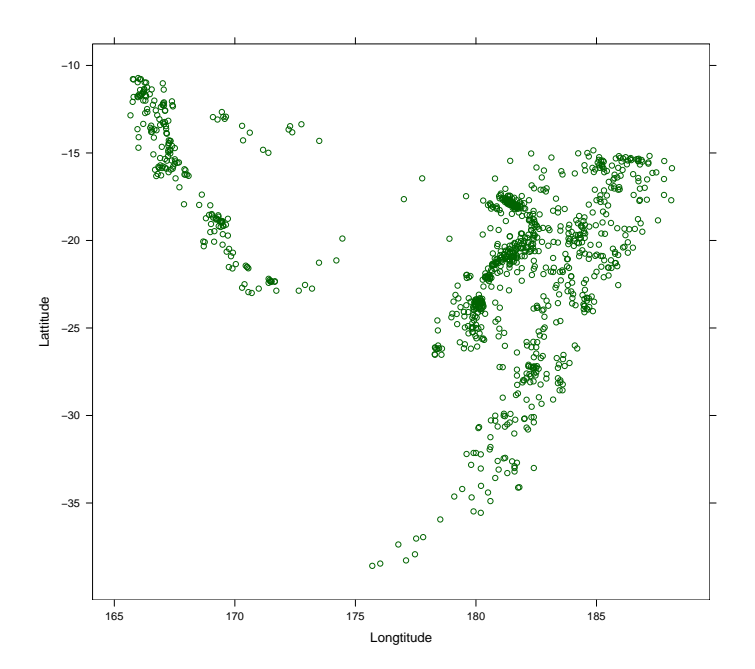

# The Barley Yield Plot

- The barley yield plot is produced by the function dotchart which can be used to numeric values against a categorical variable.
- In this case, the numeric variable is the barley yield and the categorical variable is the seed strain.
- We also condition on the value of another variable, the growing site.

# A First Attempt

• The following code is a simple attempt at creating a dot chart using similar code to that for the earthquakes.

> dotplot(variety ~ yield | site,  $data = barley$ )

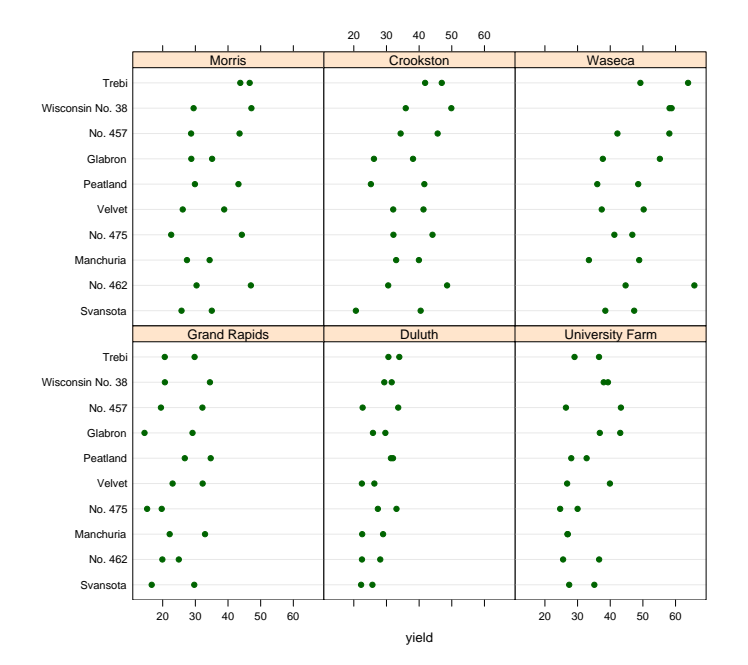

# A Second Attempt

• We could also try conditioning on both site and year.

> dotplot(variety ~ yield | site \* year,  $data = barley)$ 

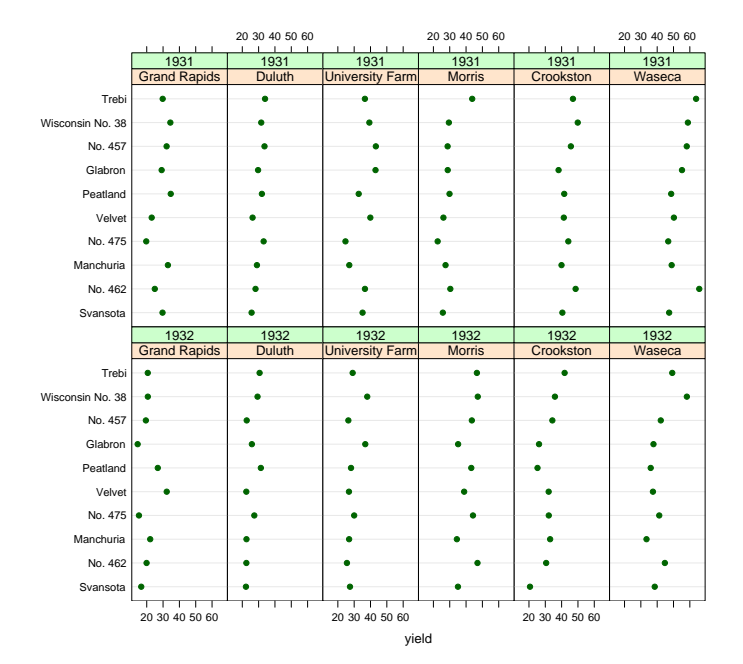

# A Third Attempt

• What we need is to superimpose the two years for each site on a single panel.

```
> dotplot(variety ~ yield | site,
          data = barley,panel = panel.superpose,
          group = year,
          pch = c(1, 3)
```
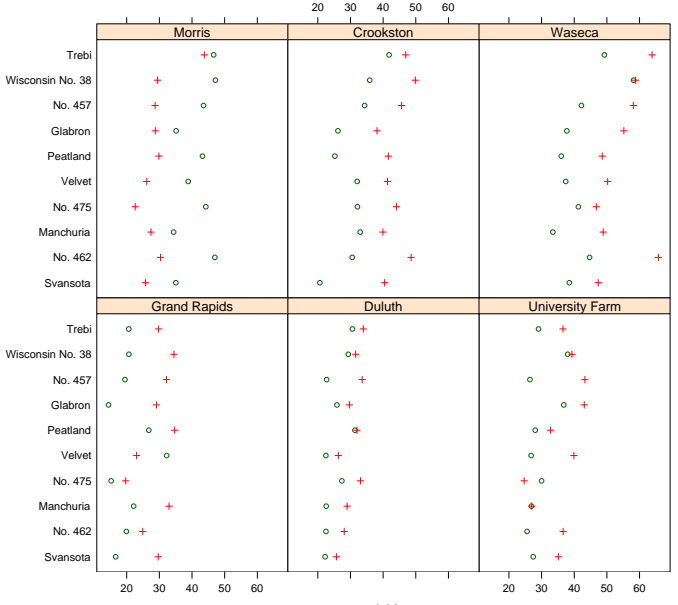

yield

# A Fourth Attempt

- The last plot is quite close.
- We need to add a legend which indicates which year is which.

```
> dotplot(variety ~ yield | site,
          data = barley,panel = panel.superpose,
          group = year, pch = c(1, 3),
          key = list(space = "right",transparent = TRUE,
            points = list(pch = c(1, 3),
              col = 1:2,
            text = list(c("1932", "1931"))))
```
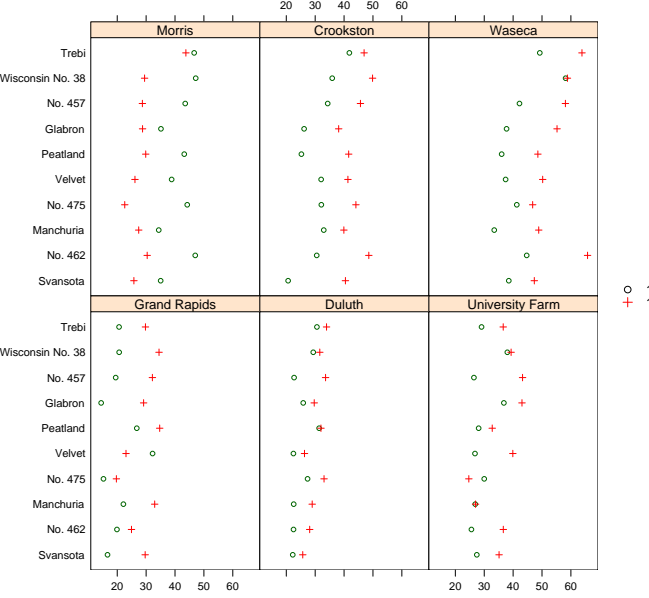

o 1932<br><del>1</del> 1931

yield

# Choice of Colour Scheme

- The default colour scheme used by Trellis uses light colours on a medium-gray background.
- This is a bad choice of colour scheme because there is less contrast between foreground colours and the background than there might be.
- It is a good idea to use an alternative colour scheme which uses a dark colours on a white background.

> trellis.par.set(theme = col.whitebg())

> xyplot(lat ~ long | Depth, data = quakes)

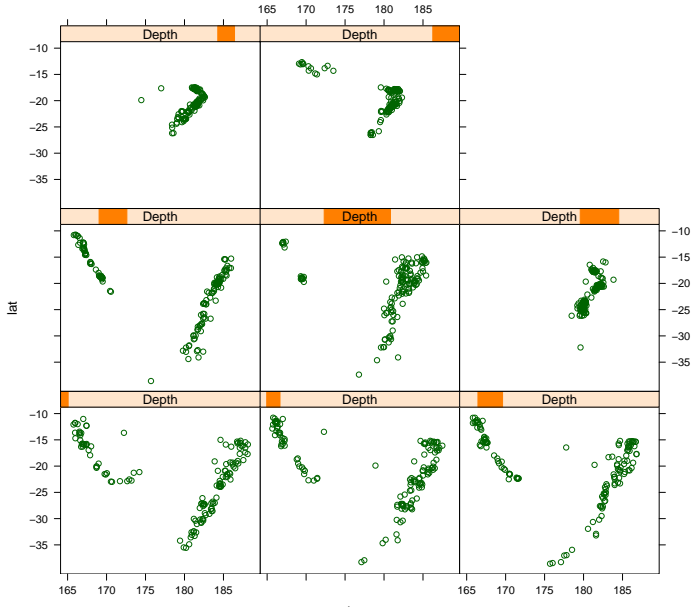

long

# Titles and Axis Annotation

• As with all graphics it is possible to add a title and axis annotation using main=, lab= and ylab= arguments.

> xyplot(lat ~ long | Depth, data = quakes, main = "Tonga Trench Earthquakes", xlab = "Longtitude", ylab = "Lattitude")

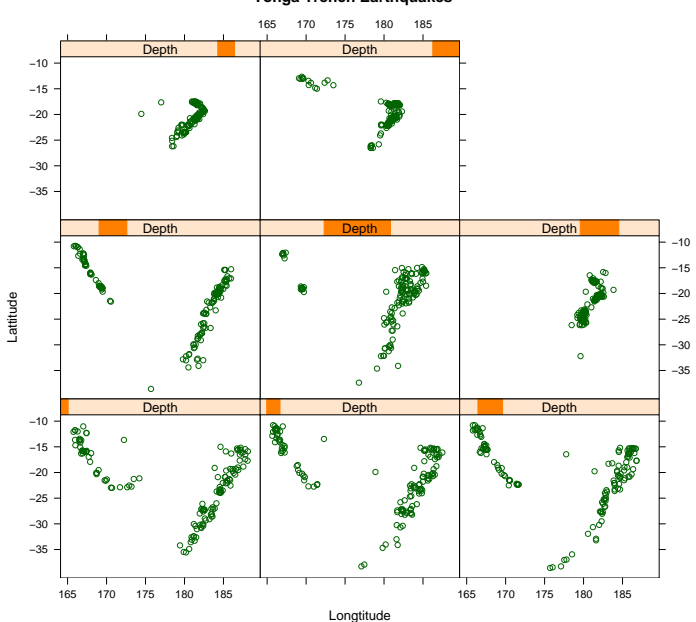

#### **Tonga Trench Earthquakes**

# Layout Control

- By default, Trellis usually chooses a good plot layout, but sometimes it is useful to override the choice using the layout argument.
- The layout argument should be a vector of three values giving the number of rows, number of columns and number of pages desired for the display.
- For example, we can rearrange the earthquake plot as follows:

```
> xyplot(lat ~ long | Depth, data = quakes,
         layout = c(4, 2, 1),
         xlab = "Longtitude",
         ylab = "Lattitude")
```
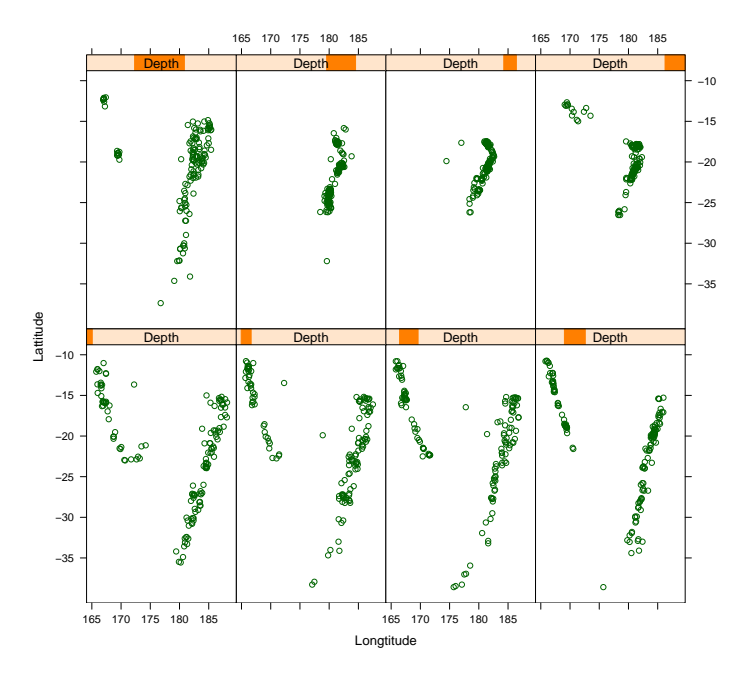

#### Aspect Ratio Control

- The panels in the previous plot are rather too tall relative to their widths.
- By default, plots are sized so that they they occupy the full surface of the output window.
- This can changed by specifying the aspect ratio for the plots.

```
> xyplot(lat ~ long | Depth, data = quakes,
         aspect = 1,
         layout = c(4, 2, 1),
         xlab = "Longtitude",
         ylab = "Lattitude")
```
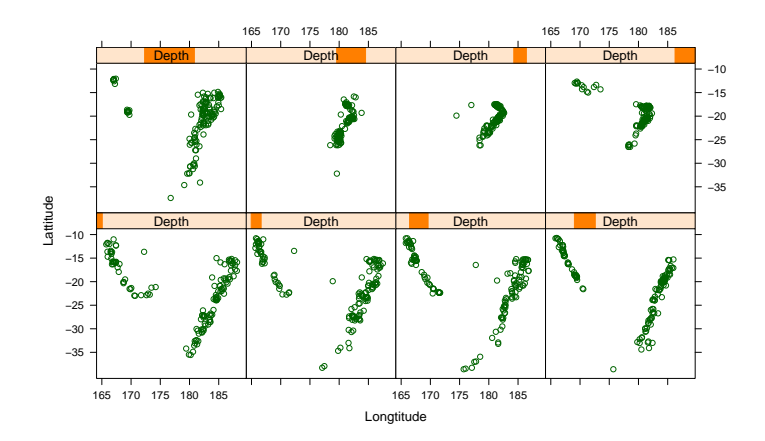

#### Trellis Examples

- For the rest of the lecture we will look at a variety of examples of Trellis plots.
- This is really just scratching the surface of what can be done with trellis.

# Death Rates by Gender and Location

- In this example we'll look at the Virginia death rate data.
- The data values are death rates per 1000 of population cross-classified by age and population group.
- We are intested in how death rate changes with age and how the death rates in the different population groups compare.

#### Data Manipulation

- The data values are stored by R as a matrix.
- We first have to turn the death rates into a vector and create the cross-classifying factors.
	- > rate = as.vector(VADeaths)
	- > age = row(VADeaths, as.factor = TRUE)
	- > group = col(VADeaths, as.factor = TRUE)

# Dotchart 1

- We start by displaying deaths against age, conditional on population group.
- The command below uses layout to force the panels to be stacked above each other to make comparisons easy.

> dotplot(group ~ rate | age,  $xlab = "Death Rate (per 1000)".$  $l$ ayout =  $c(1, 5, 1)$ 

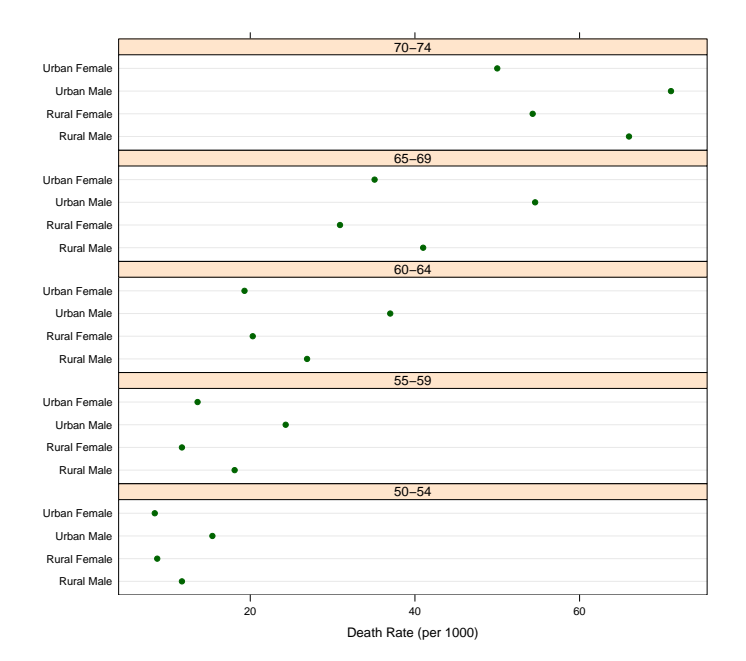

# Dotchart 2

- The first display is hard to read because the variantion within each age group is "noisy."
- We could try to get around this by ordering the population categories differently.
- Alternatively we can interchange the roles of the cross-classifying variables.

> dotplot(age ~ rate | group,  $xlab = "Death Rate (per 1000)$ ",  $l$ ayout =  $c(1, 4, 1)$ 

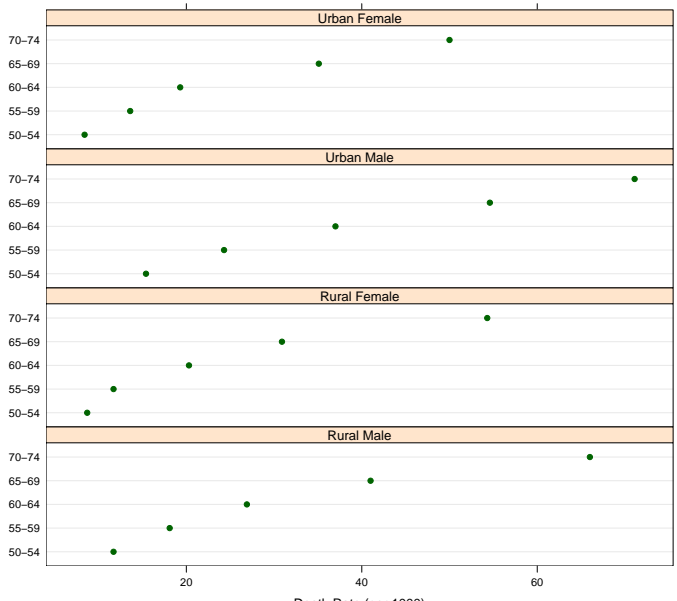

Death Rate (per 1000)

# Dotchart 3

- The second display is better than the first, but can improve it with a different ordering of the panels.
- We'll arange the panels in a  $2 \times 2$  array.
- This will allow us to make direct male/female and urban/rural comparisons.

> dotplot(age ~ rate | group, xlab = "Death Rate (per 1000)",  $l$ ayout =  $c(2, 2, 1)$ 

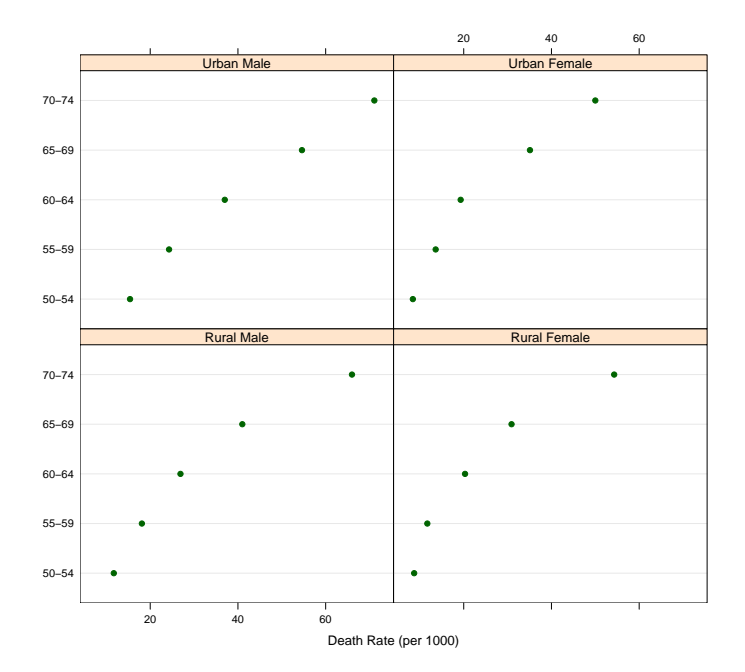

# Alternative Displays

- The previous displays presented the data in "dotchart" displays.
- There are other alternatives, barcharts for example.

> barchart(age  $\tilde{ }$  rate | group,  $xlab = "Death Rate (per 1000)",$ layout =  $c(2, 2, 1)$ 

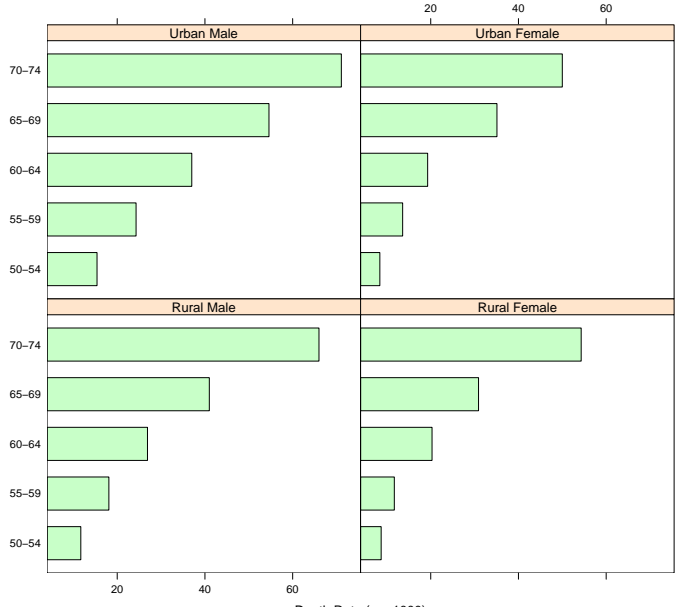

Death Rate (per 1000)

# Heights of Singers

- In this example we'll examine the heights of the members of a large choral society.
- The values are in a data set called singer which is in the Lattice data library. They can be loaded with the data command once the Lattice library is loaded.
- The variables are named height (inches) and voice.part.

> bwplot(voice.part ~ height, data=singer, xlab="Height (inches)")

> qqmath(~ height | voice.part, aspect =  $1$ , data = singer)

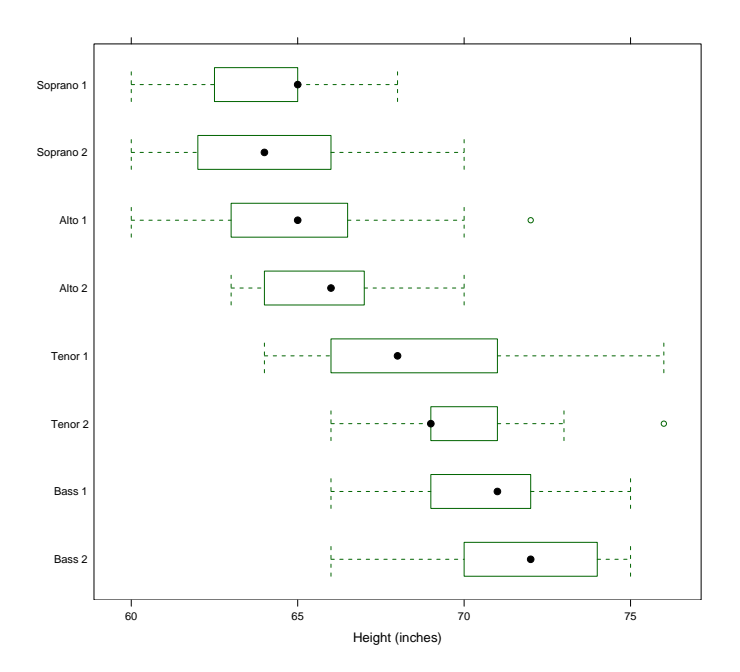

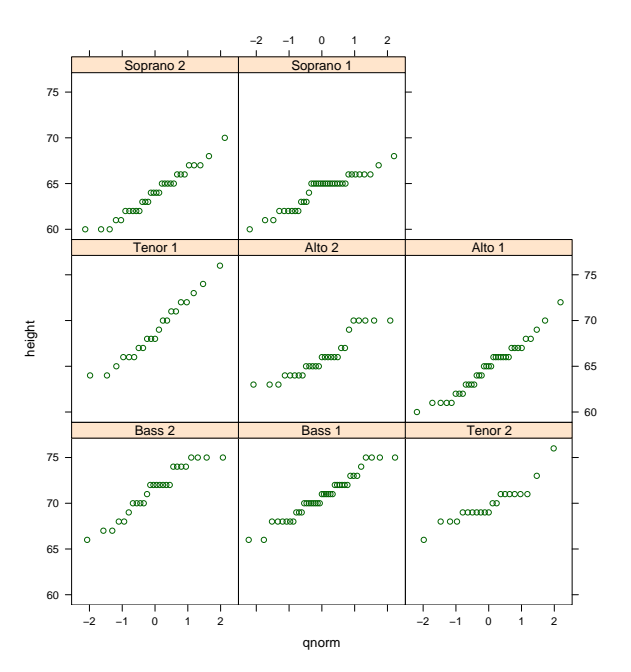

# Measurement of Exhaust from Burning Ethanol

- The ethanol data frame records 88 measurements (rows) for three variables (columns) NOx , C , and E from an experiment in which ethanol was burned in a single cylinder automobile test engine.
- NO<sub>x</sub> gives the concentration of nitric oxide (NO) and nitrogen dioxide (NO2) in engine exhaust, normalised by the work done by the engine.
- C gives the compression ratio of the engine.
- E gives the equivalence ratio at which the engine was run – a measure of the richness of the air/ethanol mix.

# Exploring the Relationship

• We can get a basic idea of the form of the relatioship between the variables using a simple conditioning plot.

> EE = equal.count(ethanol\$E, number = 9, overlap =  $1/4$ ) > xyplot(NOx ~ C | EE, data = ethanol)

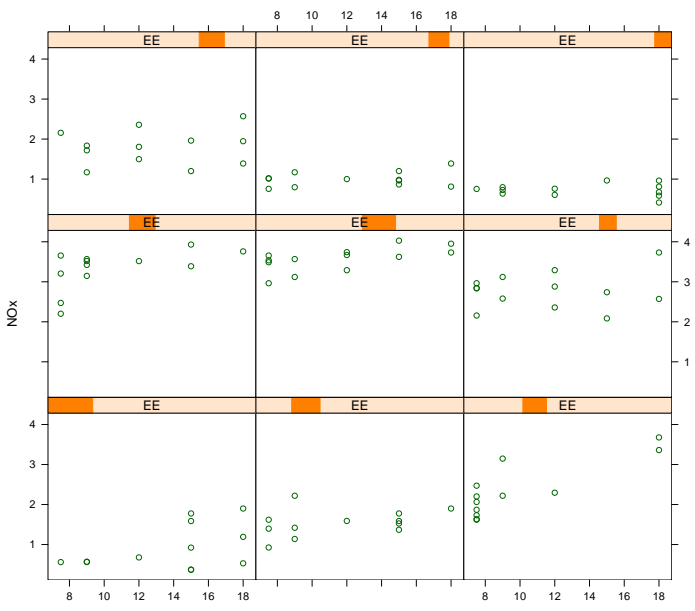

C

# A More Complex Plot

- We can enhance the previous plot by adding a smooth line through the points in each panel.
- This is done using the lowess smoother.

```
> xyplot(NOx ~ C | EE, data = ethanol,
         xlab = "Compression Ratio",
         ylab = "N0x (micrograms/J)",
         panel = function(x, y) {
             panel.grid(h = -1, v = 2)
             panel.xyplot(x, y)
             llines(lowess(x, y))
         })
```
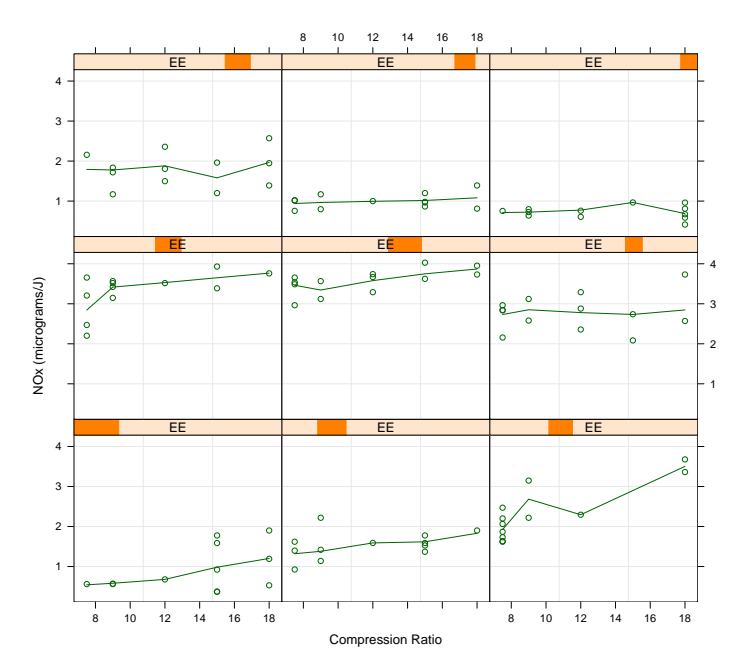